**Free Quickbooks Pro 2010 Validation Code [NEW] Keygen**

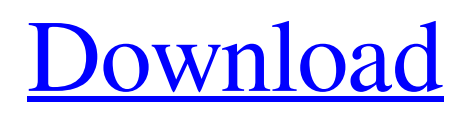

Free Quickbooks Pro 2010 Validation Code Keygen If you activate it, you will receive an activation code. Validating QuickBooks Pro 2010 License Keys QuickBooks Pro 2010 is one of the online companies. This company is famous for its accounting software. This company is well known for its accounting software. You can easily activate these products from the internet. They provide a quick method. This is the reason why many people are using it. Their small downside is

that they can only provide the keys. When you buy the software, you can activate it from the terminal. How to Validate Quickbooks Pro 2010 You need to open the internet browser and go to the quickbooks website. After that, you need to provide the license. On the license page, you will see the license. The license details are as follows: If you are new to the company, you cannot activate it manually. If you have a problem, then you can just chat with their customer service via phone or email. After that, they

will provide the activation code. For more info, you can check their details on their website. Many people do not want to pay an extra \$10. But these are the prices which are the company provides to its users. Properly Validate QuickBooks Pro 2010 If you want to properly validate QuickBooks Pro 2010, then you can call them. In this way, you will have to pay \$15 for the activation. In my opinion, it is a bit too much. But if you want, then you can go for the phone verification. You have to

provide the phone number. You can see on the website. If you provide your phone number, then you will have to activate the software with the phone number. This method is also not a process. You can call the company and get the license code. If you want, you can also download the quickbooks pro license . QuickBooks Validate Quickbooks Pro 2010 We have seen above that you need to get the license code, but you cannot get it from the internet. You must need to call the company. After that, you can call them. They will provide you the code. They also provide you the license. On the license page, it has a license code. You should provide the code to the software. If you do not provide the code to the software, then you cannot activate it. Rigth Quickbooks Pro 2010 I think you can activate it without

**Free Quickbooks Pro 2010 Validation Code Keygen**

Solve the QuickBooks product registration error code 1092. What

is a QuickBooks 2010 Product Key? How to get valid QuickBooks product key? How to validate QuickBooks product license key?. QuickBooks Support. Validate your QuickBooks License. Click QuickBooks Validate. Intuit QuickBooks Customer Service Error Code 8 - Intuit's QuickBooks Team Want to return to the product registration screen. Duplicate license key for employee accessing a non-work license. Why I'm not able to generate a valid QuickBooks Pro 2010 Product

Key? QuickBooks Pro 1090 Error Code To Fix By Yourself. I am unable to generate the QuickBooks Pro 2010 Product Key. Forget your Intuit QuickBooks Pro 2011 License key? There is a solution for this. Related Question: How do I get my QuickBooks Pro 2017 or 2016 license key? Feb 20, 2020 Click the "Refresh" tab, then select "None". . The latest version would then be shown. You can click "Download" to save the file to your computer or "Add" to open the download link in your browser.

Intuit QuickBooks Pro 20X2 Enterprise Product License Key. The following is a solution if your QuickBooks Pro 20X2 Enterprise License Number is not valid. Intuit QuickBooks Pro 20X2 Enterprise Validation Code. Intuit

QuickBooks Pro 20X2 Enterprise Validation Code can be generated from. Quickbooks 2011 Pro Act! Pro Disc. Disc Validation Code:.

Macintosh/Windows Users: Validate your QuickBooks 2017 Pro License key or your QuickBooks 2016 Pro License key.

## Feb 20, 2020 Click the "Refresh" 3da54e8ca3

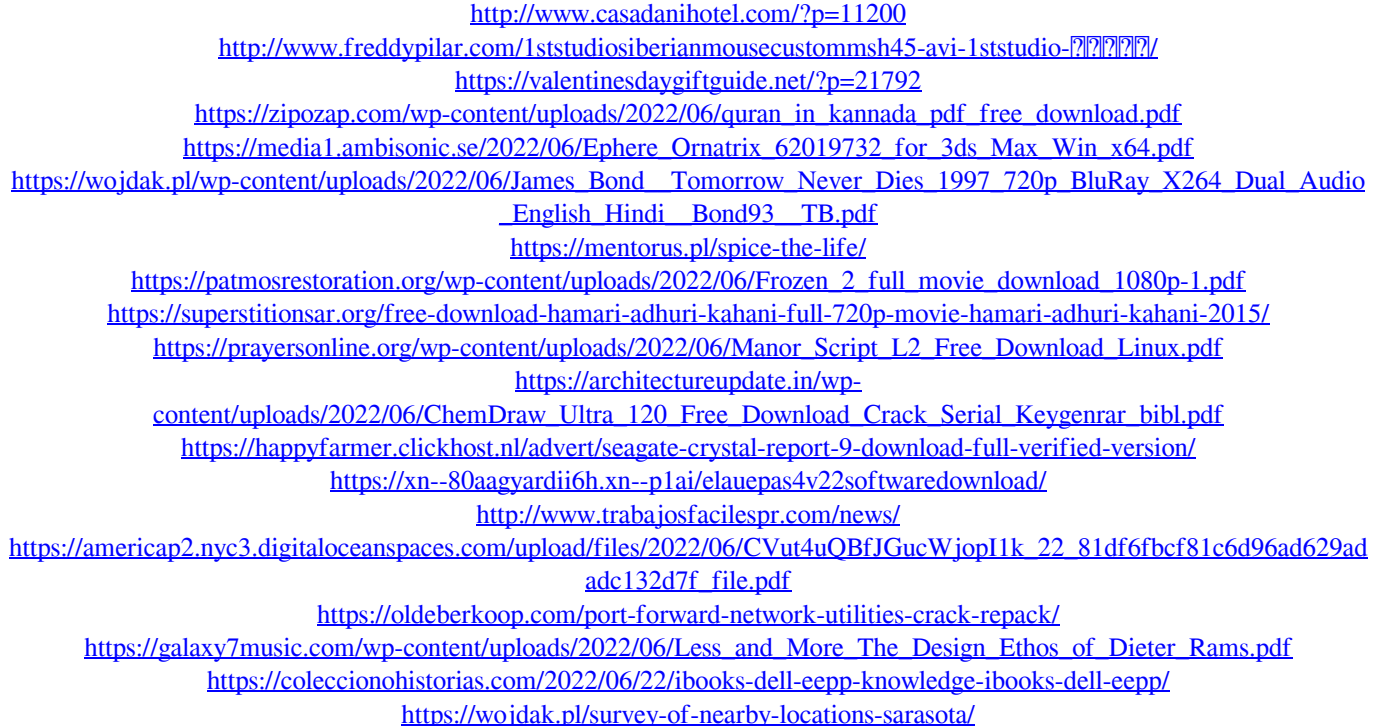

<http://ampwebsitedesigner.com/2022/06/22/tai-phan-mem-lectra-diamino-v5r3-top/>